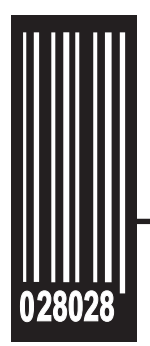

# **Operating Instructions**

**Monarch ® 9416 XL 9906 ® ®** ™**, ADTP1, for use with , and ADTP2 939i** ™ **Intelligent Keyboard** 

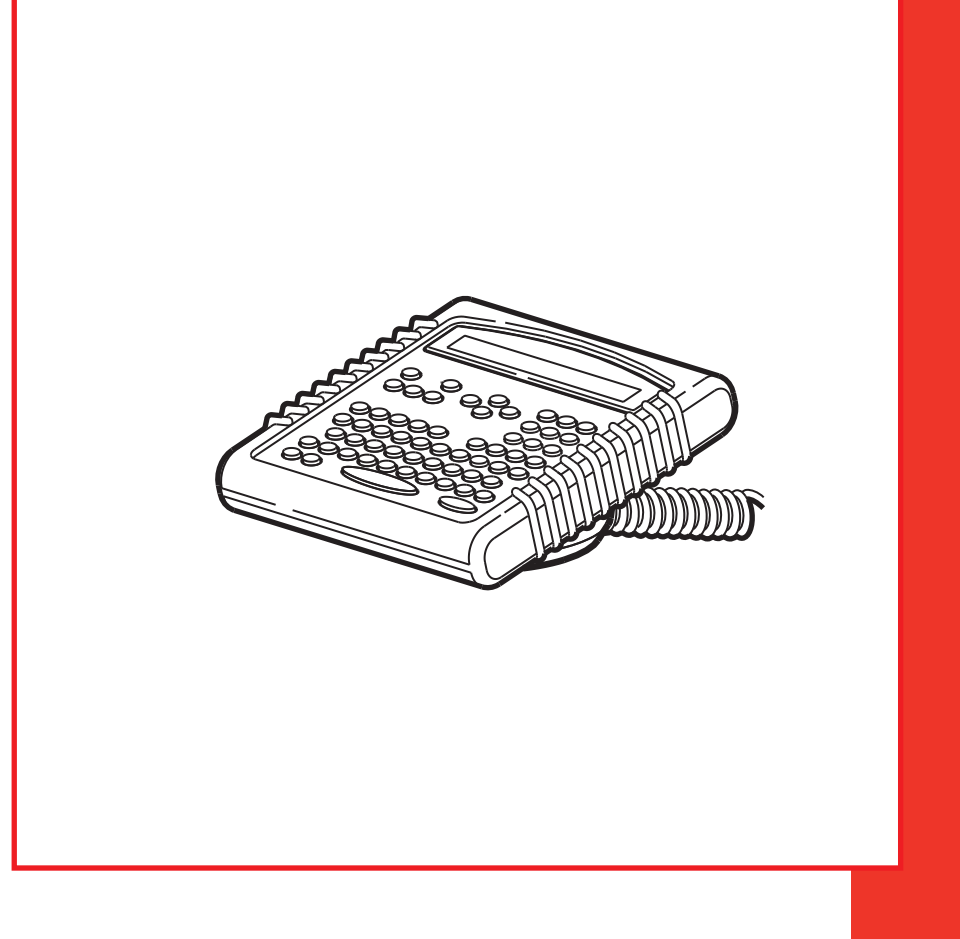

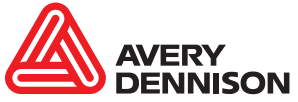

TC0939IOI Rev. AN 5/17

©2004 Avery Dennison Corp. All rights reserved.

Each product and program carries a respective written warranty, the only warranty on which the customer can rely. Avery Dennison Corp. reserves the right to make changes in the product, the programs, and their availability at any time and without notice. Although Avery Dennison Corp. has made every effort to provide complete and accurate information in this manual, Avery Dennison Corp. shall not be liable for any omissions or inaccuracies. Any update will be incorporated in a later edition of this manual.

©2004 Avery Dennison Corp. All rights reserved. No part of this publication may be reproduced, transmitted, stored in a retrieval system, or translated into any language in any form by any means, without the prior written permission of Avery Dennison Corp.

#### **WARNING**

This equipment has been tested and found to comply with the limits for a Class A digital device, pursuant to Part 15 of the FCC Rules. These limits are designed to provide reasonable protection against harmful interference when the equipment is operated in a commercial environment. This equipment generates, uses, and can radiate radio frequency energy and, if not installed and used in accordance with the instruction manual, may cause harmful interference to radio communications. Operation of this equipment in a residential area is likely to cause harmful interference in which case the user will be required to correct the interference at his own expense.

#### **CANADIAN D.O.C. WARNING**

This digital apparatus does not exceed the Class A limits for radio noise emissions from digital apparatus set out in the Radio Interference Regulations of the Canadian Department of Communications.Le présent appareil numérique német pas de bruits radioélectriques dépassant les limites applicables aux appareils numériques de la classe A prescrites dans le Réglement sur le brouillage radioélectrique édicte par le ministére des Communications du Canada.

#### **Trademarks**

Monarch®, 938, 939, 939i, 9416®, 9416® XL® are trademarks of Avery Dennison Retail Information Services LLC.

Avery Dennison® is a trademark of Avery Dennison Corporation. UFST, Monotype, the Monotype logo, and CG Triumvirate are trademarks of Monotype Imaging, Inc.

Avery Dennison Printer Systems Division 170 Monarch Lane Miamisburg, OH 45342

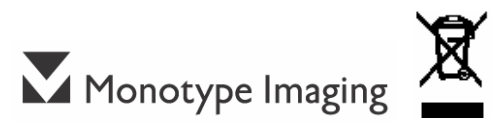

# TABLE OF CONTENTS

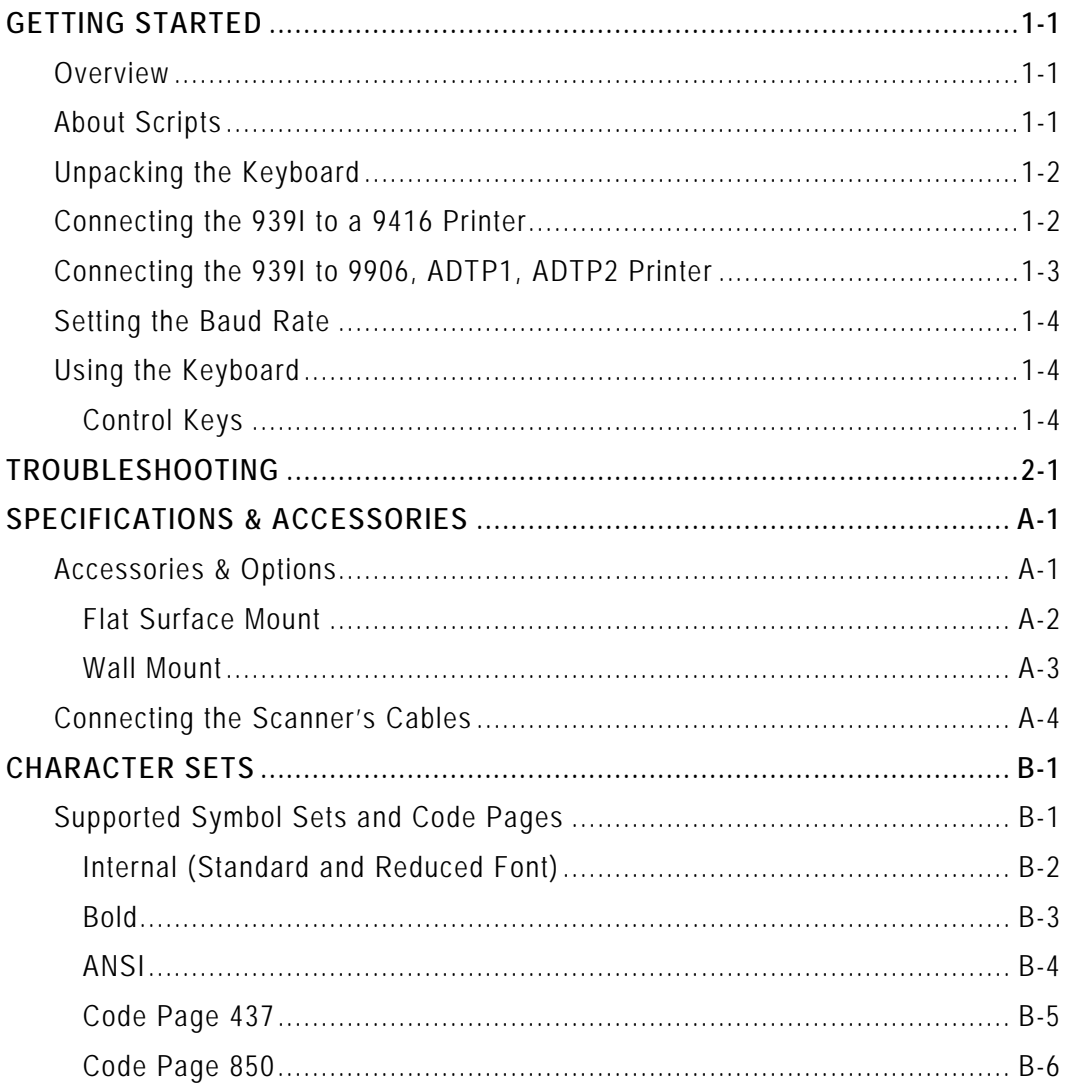

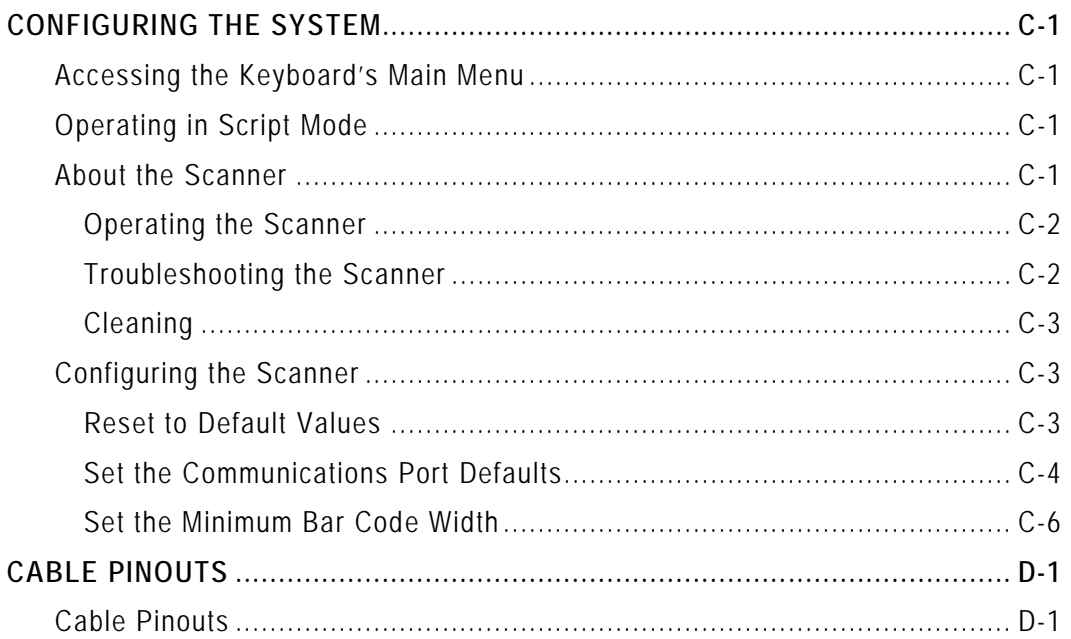

# <span id="page-4-0"></span>GETTING STARTED

The Monarch® 939i™ keyboard allows you to easily configure the printer and enter batch data.

The keyboard works with the Monarch® 9416®, 9416® XL®, 9906, ADTP1, and ADTP2 printers. This keyboard also works with non-Monarch printers. You may need an auxiliary power supply for the keyboard depending on your printer model. See Appendix A, "Specifications and [Accessories"](#page-12-0) for the part number.

### <span id="page-4-1"></span>**Overview**

The 939i keyboard is an "intelligent" keyboard that is programmed to show user prompts and collect data. Custom applications, or scripts, are written to program the keyboard. The script is the program that runs on the keyboard to perform a specific task, such as scanning or collecting data. We offer custom script writing; contact your Sales Representative for information and pricing.

With a script, you can

- ♦ Create prompts for the user to enter data manually or using a scanner. See Appendix C, ["Configuring the System,](#page-22-0)" for more information.
- ♦ Use look-up tables, or files, to store data that will be printed on labels.
- ♦ Perform additional data tracking, conversion, and manipulation.

## <span id="page-4-2"></span>**About Scripts**

This manual does not cover any specific information about what may be in your script, because each script is different. Your script is written based on jobs you need to perform. A script should contain several basics features:

- ♦ A way to enter and exit the script.
- $\bullet$  The prompts for entering the date and time each time you turn on the printer if required by your script. The date and time are not saved when the printer/keyboard are turned off.
- $\bullet$  The scanner's configuration and setup (if you are using a scanner).

Contact your System Administrator for more information about these items.

## <span id="page-5-0"></span>**Unpacking the Keyboard**

After unpacking the keyboard, look through all packaging material for

parts. Keep the box and packaging material in case the keyboard ever needs repair.

**1.** Pull the long, coiled cable out from the bottom of the base.

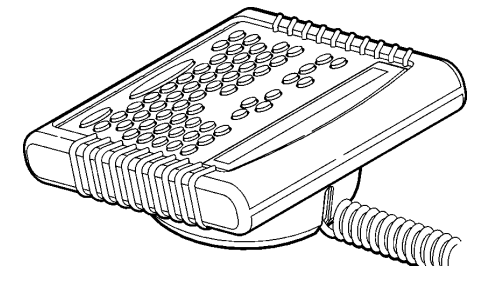

**2.** Slide the first loop in the cable slot as shown.

## <span id="page-5-2"></span><span id="page-5-1"></span>**Connecting the 939I to a 9416 Printer**

When using the keyboard with a 9416 printer, the keyboard requires an auxiliary power supply with the 9-pin to 9-pin adaptor cable.

**1.** Turn **OFF** the printer before you connect the keyboard's cable.

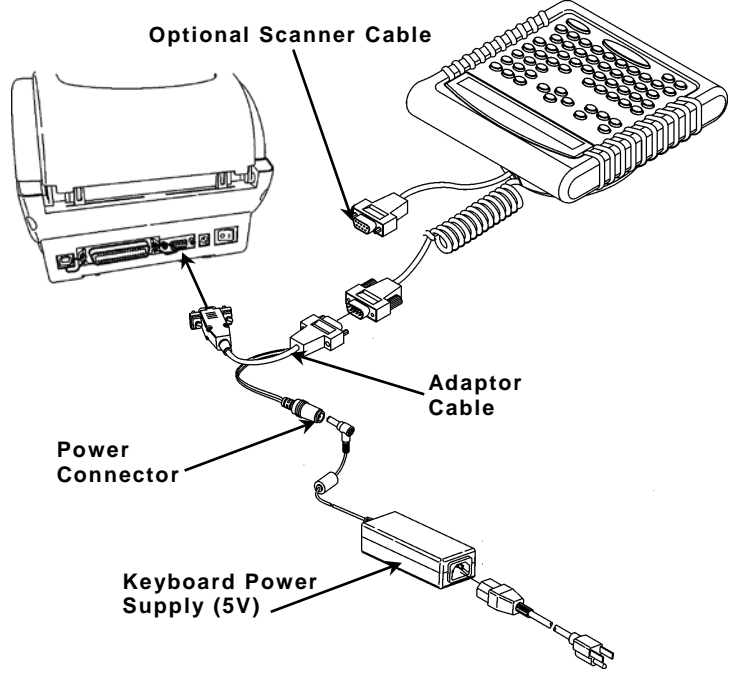

- **2.** Plug the 9-pin coiled keyboard cable into the end of the adaptor cable.
- **3.** Secure the other end of the adaptor cable to the 9-pin port on the printer. Tighten the screws on the cables.
- **1-2** Operating Instructions
- **4.** Connect the adaptor cable's power connector to the keyboard power supply (5V).
- **5.** Connect the keyboard power supply (5V) to the power cord.
- **6.** Plug the power cord in to an electrical outlet.
- **Note:** Be sure that the printer's power supply is also attached to the printer and plugged in to an electrical outlet.
- **7.** Turn **ON** the printer. The keyboard receives power from the auxiliary power supply (5V).

## <span id="page-6-0"></span>**Connecting the 939I to 9906 , ADTP1 , ADTP2 Printer**

When using the keyboard with a 9906, ADTP1, or ADTP2 printer, the keyboard receives power from the printer.

- **1.** Turn **OFF** the printer before you connect the keyboard's cable.
- **2**. Plug the 9-pin coiled keyboard cable into the back of the printer.

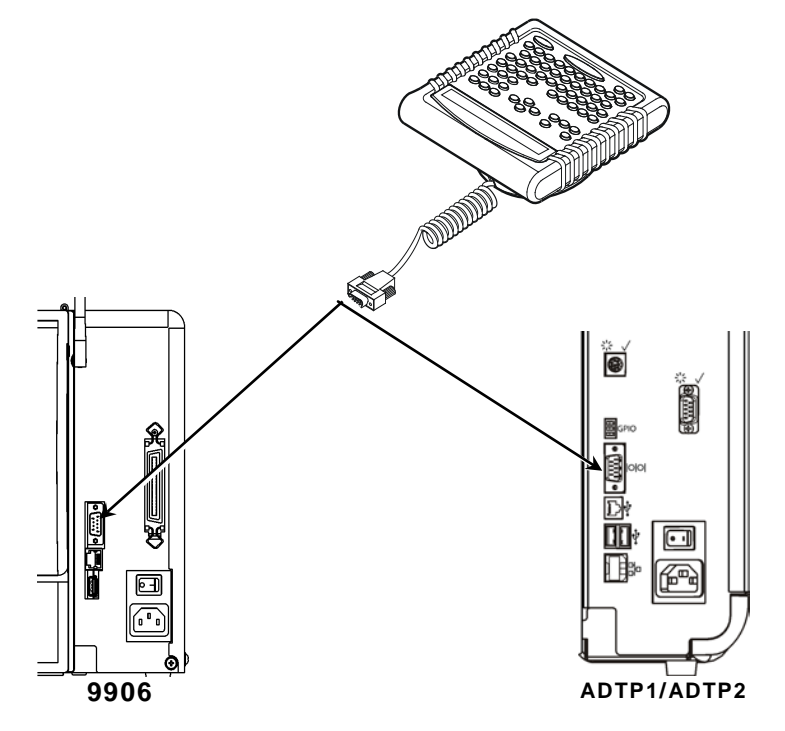

- **3**. Tighten the screws on the cables.
- **4.** Turn **ON** the printer.

## <span id="page-7-0"></span>**Setting the Baud Rate**

To print, the baud rate of the keyboard and printer must be the same. The default printer baud rate is 9600; the default keyboard baud rate is 19200. Refer to the *Operator's Handbook* or *System Administrator's Guide* for your printer to change the printer baud rate to 19200.

## <span id="page-7-1"></span>**Using the Keyboard**

The keyboard has full alphabetic keys with 10 numeric keys, 5 function keys, 4 arrow keys, and several special keys.

### <span id="page-7-2"></span>**Control Keys**

 $\circledcirc$ ,  $\circledcirc$ , and  $\circledcirc$  operate as described in terminal mode. Depending on your script, those buttons may function differently.

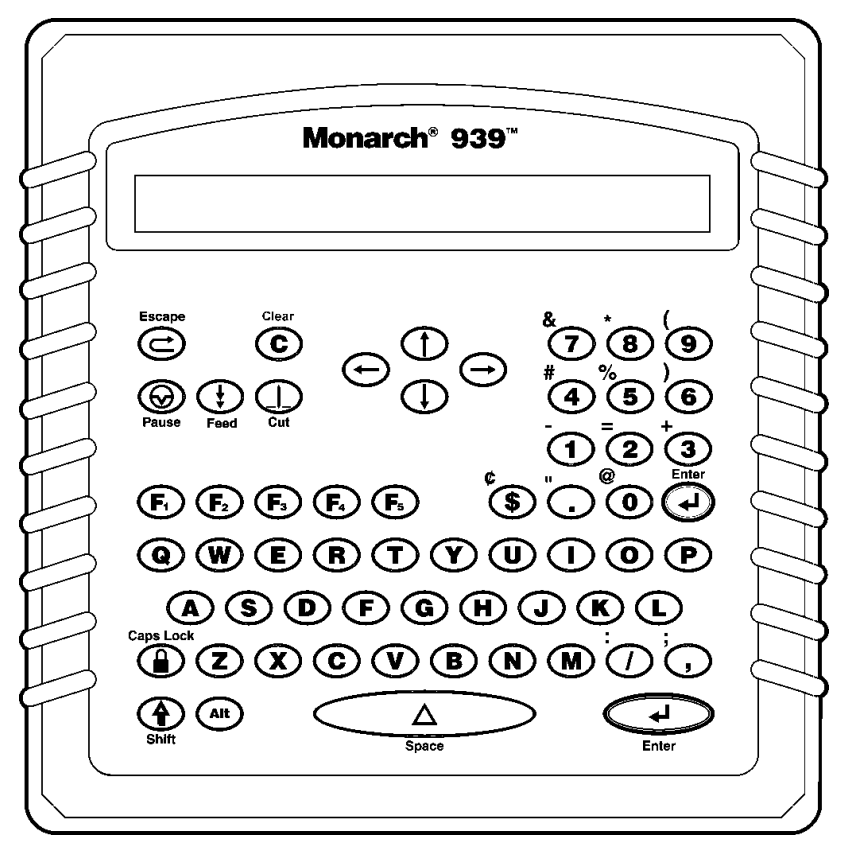

#### **Button Description**

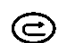

Escape. Returns the display to the previous menu or clears an error.

- $\odot$ Clear. Clears the entire field.
- Pause. Interrupts printing. Press Pause again to resume printing.  $\circledcirc$
- Feed. Feeds a blank label if there is no print job. Prints a label in  $\bigoplus$ on-demand mode.
- Cut. Cuts the supply.  $\bigcirc$
- Displays menu items and allows you to move the cursor.  $\ominus\ominus$
- $\oplus\oplus$ Moves between fields in Batch Entry.
	- Enter. Selects the displayed menu item.  $\sqrt{2}$
	- Shift. Toggles between upper and lower-case. Use with other keys  $\odot$ to display  $\phi$ , ",  $\omega$ , :, ;, -, =, +, #, %, (, ), &, \*.
- Functions keys are reserved for script use. Depending on your D-® script, **F1** may print a set of test labels or exit the application.
	- $\bigcirc$

Caps Lock. Allows you to type all upper-case characters (a padlock symbol is displayed in the corner).

- $A^{(4)}$  Enters an international character for printing when pressed and held along with a character code. See Appendix B, ["Character](#page-16-0)  [Sets"](#page-16-0) for the character codes.
	- Space. Inserts a blank space between characters.ັ∆ີ

**1-6** Operating Instructions

# <span id="page-10-0"></span>T ROUBLESHOOTING

This chapter provides solutions to keyboard problems and explains common status code messages you may receive when using the keyboard.

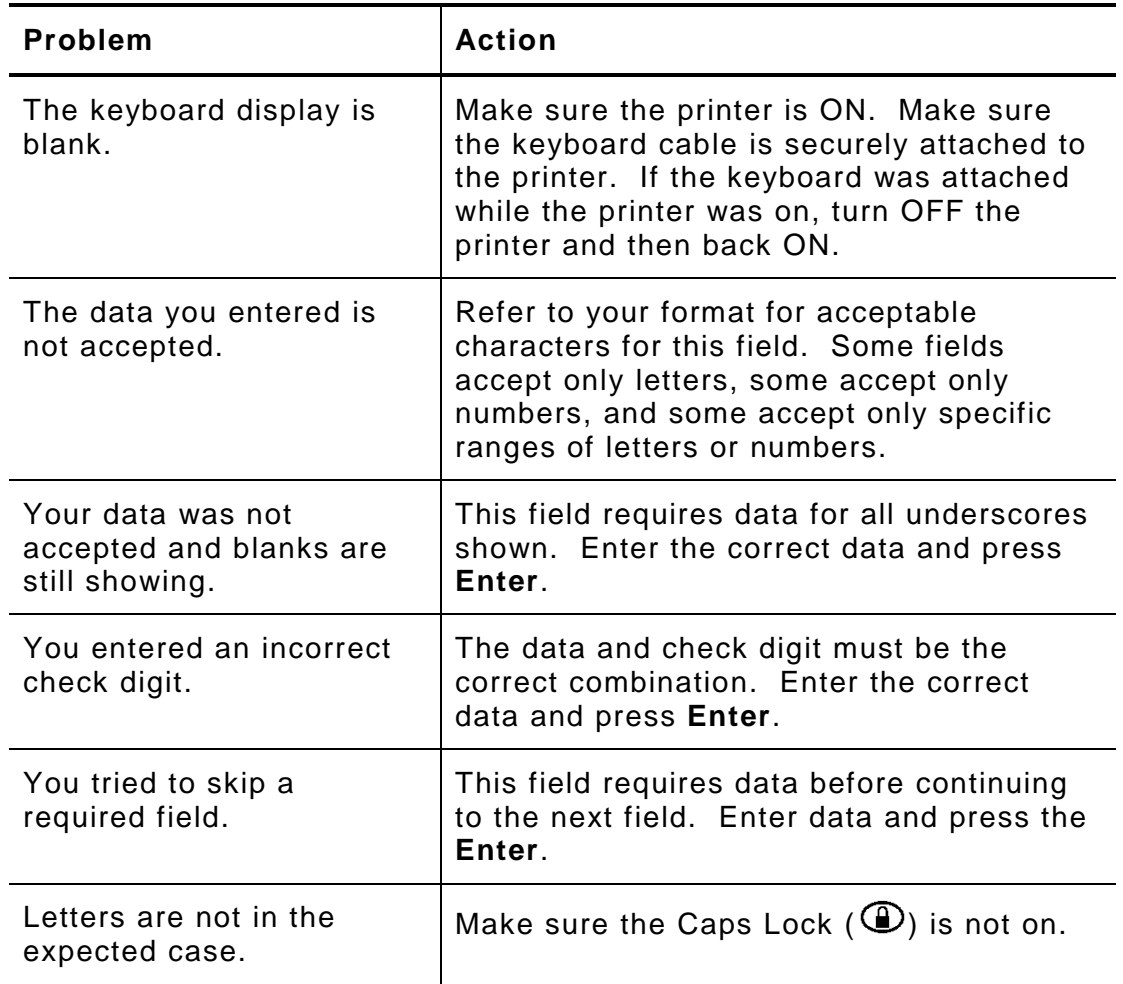

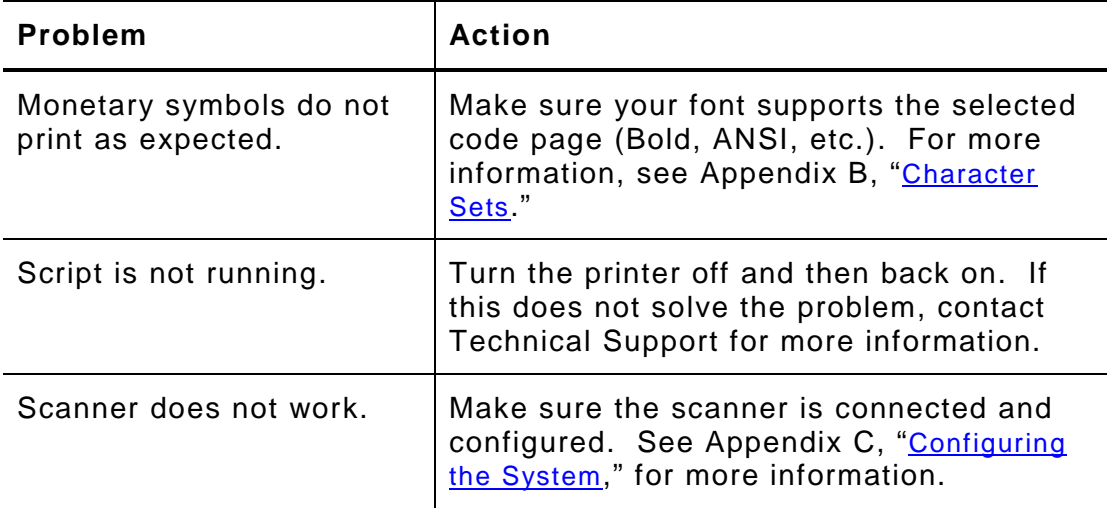

## <span id="page-12-0"></span>S PECIFICATIONS & ACCESSORIES

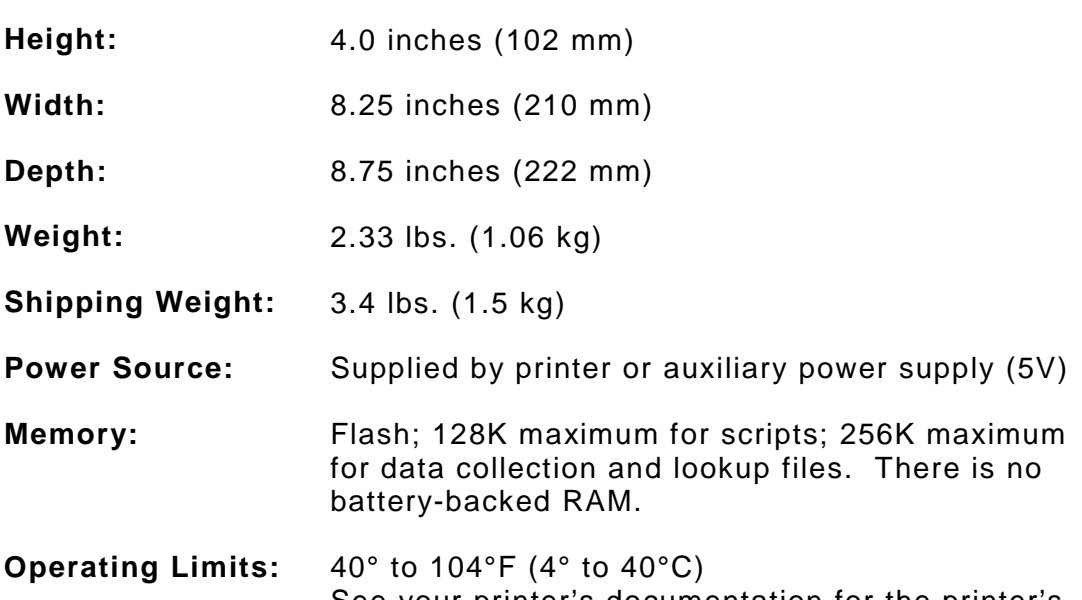

See your printer's documentation for the printer's operating range.

## <span id="page-12-1"></span>**Accessories & Options**

- ♦ Keyboard stand. Can be used on a flat surface or mounted on a wall. When ordering, ask for the "keyboard stand" option.
- ♦ Scanner (126743).
- ♦ Auxiliary 5V Power Supply (129435) Used with a 9416 or 9825 printer or Non-Monarch printer.
- ♦ 9 to 9-pin Programming Cable (126660)
- ♦ 9 to 9-pin Cable (126701) used with a 9416 printer

### <span id="page-13-0"></span>**Flat Surface Mount**

Make sure all surfaces you apply the dual lock fasteners to are free from dirt and oil. If necessary, clean with isopropyl alcohol.

- **1.** Pull the cord through the large hole in the stand.
- **2.** Set the keyboard into the stand.
- **3.** Attach either the rubber pads or dual lock fasteners to the base of the keyboard stand. If using the dual lock fasteners, attach the other side of the fastener to the tabletop.

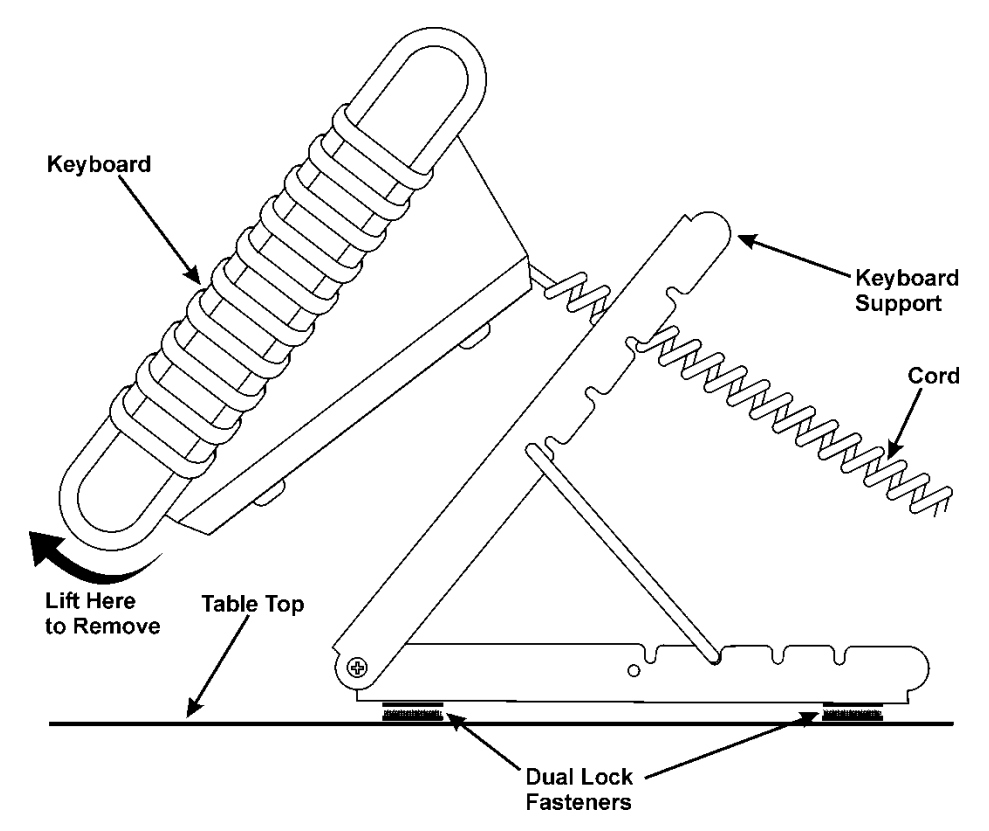

To remove the keyboard from the stand, lift the keyboard from the bottom.

### <span id="page-14-0"></span>**Wall Mount**

- **1.** Hold the bottom of the stand against the wall (hinge side up). Mark the mounting holes with a pencil.
- **2.** Screw the stand onto the wall (screws not included).
- **3.** Pull the cord through the large hole in the stand.
- **4.** Set the keyboard into the stand.

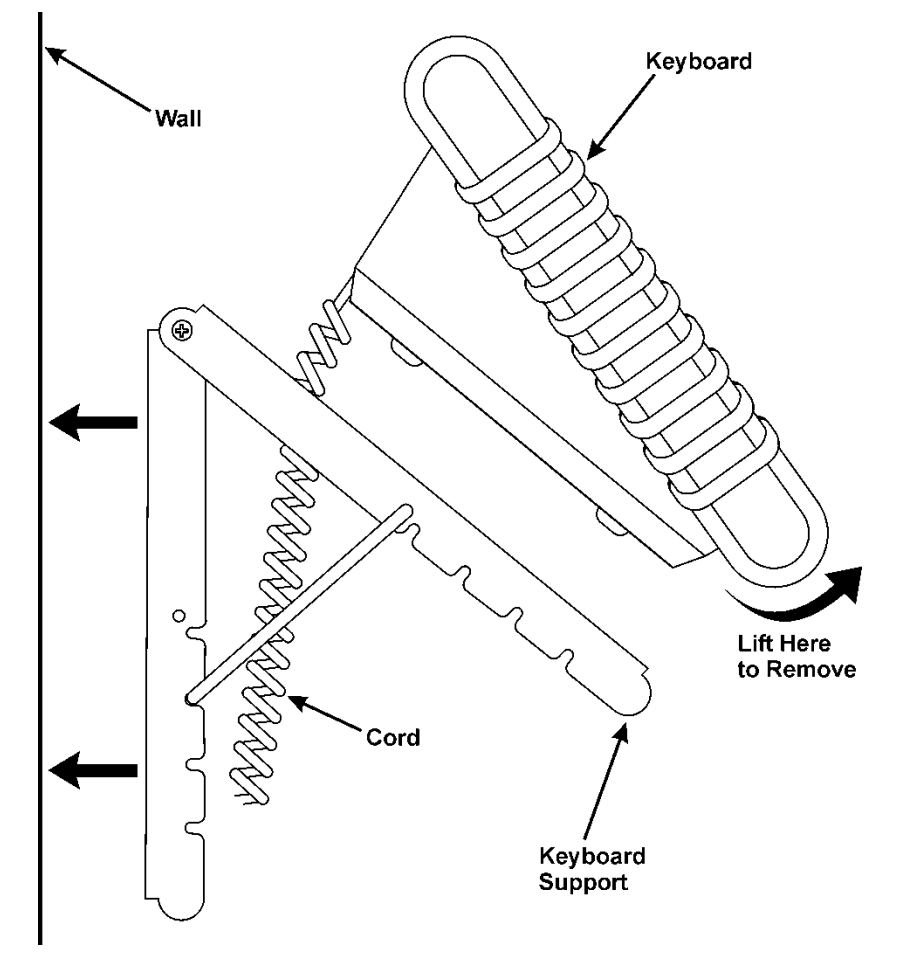

To remove the keyboard from the stand, lift the keyboard from the bottom.

<span id="page-15-0"></span>A scanner is optional for the keyboard. You need to connect the cable to the scanner and keyboard before you can use it. The scanner receives power through the keyboard. For more information about the scanner or other peripheral devices, refer to their *User Manuals*.

**1.** Turn OFF the printer before you connect the scanner's cable.

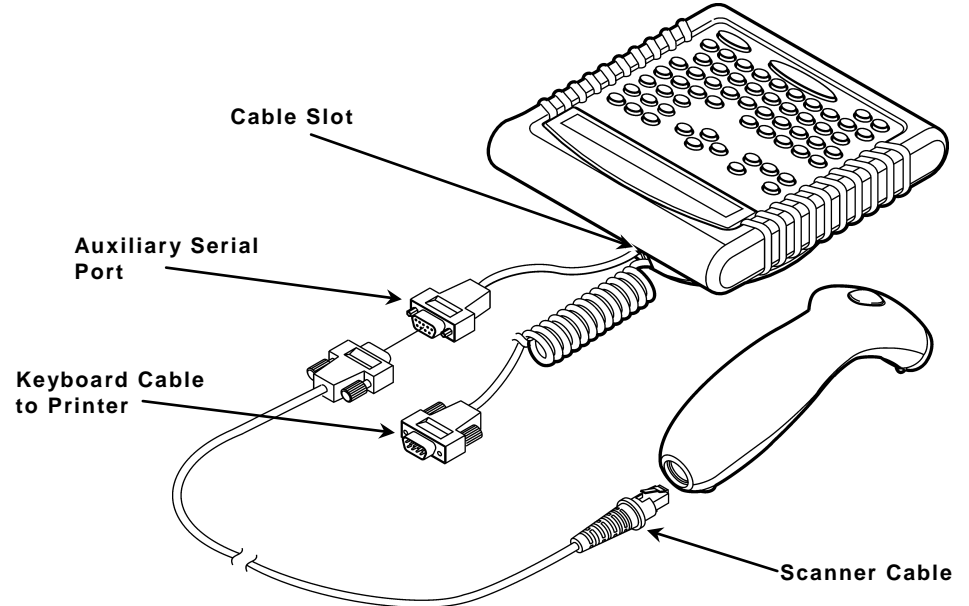

- **2.** Reach into the bottom of the keyboard's base and locate the keyboard's auxiliary serial port, which is on a short, straight cable as shown.
- **3.** Slide the cable into the slot on the keyboard's base.
- **4.** On the scanner, connect the RJ45 male connector end of the cable into the scanner. You hear it click into place.
- **5.** Connect the other end (9-pin male) of the cable to the keyboard's auxiliary serial port (9-pin female).
- **6.** Tighten the screws on the cable to secure the scanner cable to the auxiliary serial port.
- **7.** Tuck the connectors into the keyboard's base if necessary.
- **8.** Turn ON the printer. Press (I) to turn on and (O) to turn off the printer.
- **A-4** Operating Instructions

# <span id="page-16-0"></span>C HARACTER SETS

This appendix contains a listing of the symbol sets and code pages the printer supports.

### <span id="page-16-1"></span>**Supported Symbol Sets and Code Pages**

The CG Triumvirate™ typefaces support only the ANSI and DOS Code Page 437 and 850 Symbol Sets. These fonts print a slashed zero when using the ANSI symbol set. However, the scalable font does not print a slashed zero or support Code Page 1256 (Arabic).

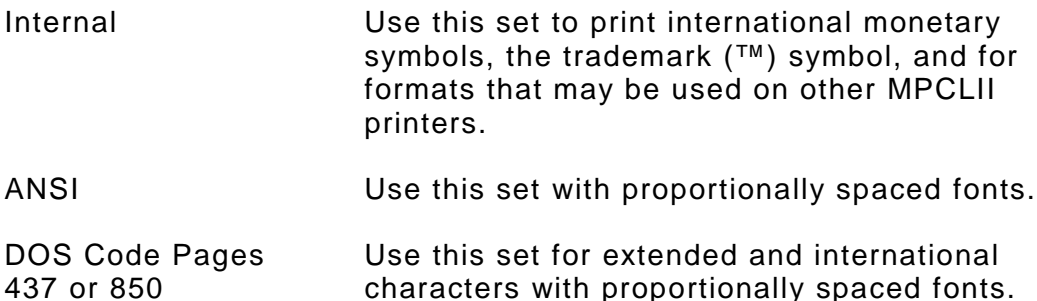

To enter a character code:

437 or 850

Press and hold **Alt**. Use the numeric keys to enter a three-digit character code. For example, press **Alt 179** for ¥.

The keyboard's display may not match the character printed.

If you selected monetary signs from the Setup, Defaults menu and use the Standard, Reduced or Bold font, the monetary symbols from the selected country will be printed. However, if using the CG Triumvirate™ typefaces, the monetary symbols may not print as expected. Make sure your font requirements are supported by the selected code page.

For additional code pages that your printer may support, refer to the *Packet Reference Manual* available on our Web site.

#### <span id="page-17-0"></span>**Internal (Standard and Reduced Font)**

m 240 224  $\alpha$   $\beta$ Ø 208  $\emptyset$ 192 € 176 \$  $f \quad \frac{1}{2}$ R F P L N ğ R g ₿ ¥ Kr ₩ 160 á í ó ú ñ Ñ ª º  $\frac{1}{2}$  $\frac{1}{4}$  $\ll$  >> خ ÷  $\pmb{\cdot}$  f 144 É æ Æ ôöòûù ÿ Ö Ü ¢ ¥ R  $\mathbf f$  $128$   $C$   $U$   $E$   $A$   $E$   $A$   $B$   $C$ ê ë è ï î ì Ä Å  $\tilde{\phantom{a}}$  $112$  p q r s t u v w  $\mathbf x$ y.  $\mathbf{z}$  $\{$  $\mathcal{F}$ c d e f g h i k 1 m n o 96 a b j. 80 P 0 R S T U V W X Y z À  $\mathbf{1}$ L  $N$  0 64 С D  $E$  $F$  G H 1 J K **L** M А В 48 O 1 2 3 4 5 6 7 8 9  $\cdot$  $\,<$  $=$  $>$ ?  $\ddot{\cdot}$ 11  $\begin{array}{ccccccccccccc} \# & \textbf{\$} & \textbf{\$} & \textbf{\%} & \textbf{\&} & \textbf{\&} & \textbf{\&} \\ \end{array}$ 32 Ţ. €  $\mathcal{L}$  $* +$  $\cdot$  /  ${\bf 16}$  $\pmb{0}$ 0 1 2 3 4 5 6 7 8 9 10 11 12 13 14 15

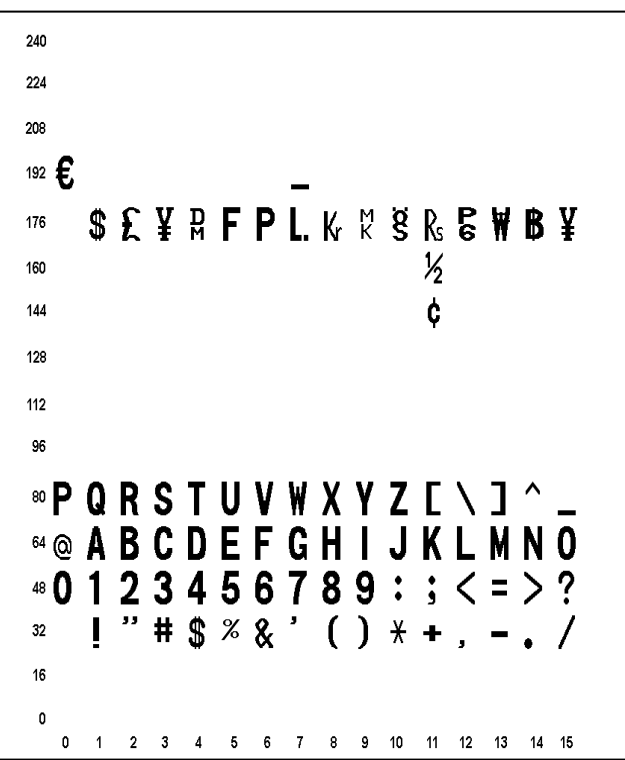

<span id="page-18-0"></span>**Bold**

<span id="page-19-0"></span>**ANSI**

 $240$  ð ñ ò ó ô õ ö ÷ ø ù ú û ü ý þ ÿ  $224$  à á â ã ä å æ ç èéêë - ï - ì - í Î  $208$  ĐÑ Ò Ó Ô Õ Ö  $\times$  Ø Ù Ú Û Ü Ÿ Þ ß  $192$  À Á Â Ã Ã Ä Å Æ Ç È É Ê Ë  $\mathbf{I}$ Ĩ Ï H  $\mu$  {  $\cdot$  $176$   $^{\circ}$  $\ddagger$  $\overline{2}$  $\overline{\mathbf{3}}$ ÷,  $1 \bullet$  $\frac{1}{2}$   $\frac{1}{4}$   $\frac{1}{2}$  $\frac{3}{4}$  is  $i$  c c  $x$   $y$   $g$  $_{\odot}$  $^\circledR$ a 160  $\pmb{\alpha}$  $\blacksquare$ ÷,  $\mathbf{r}=-\mathbf{r}$ 144 128 y z { | } " 獥 112  $\,$   $p$   $\,$   $q$ tu v w  $\mathbf{x}$ r, s  $m n o$ 96 ¢ d e - 1 g h  $\mathbf{I}$ k  $\mathbf{L}$ а D S **TUVWX**  $Y$  $\mathbf{z}$ 80 P Q R  $\mathbf{I}$ A  $\mathbf l$ 64 @ A B **CDEFGHI** J K L M N O  $\langle$  = > ? 48 0  $\mathbf{1}$  $\overline{\mathbf{2}}$ 3  $4\quad 5\quad 6$ 789; 32 L W # \$ % & '  $( )$   $+$   $+$   $+$  $\sim$   $\sim$   $\sim$   $\sim$   $\sim$   $\sim$ 16  $\pmb{0}$ 0 1 2 3 4 5 6 7 8 9 10 11 12 13 14 15

<span id="page-20-0"></span>**Code Page 437**

 $240 \equiv \pm \geq \leq \left( \begin{array}{cccc} \end{array} \right) \div \approx$   $^{\circ}$   $\cdot \cdot \sqrt{n^2}$  $224$  α  $\beta$  Γ π Σ σ μ τ Φ Θ Ω δ ∞ φ ε Λ  $144 \nleftrightarrow E$   $\circledast$   $E$   $\circledast$   $\circledast$   $\circled$  $128$  Çüéâäàåçêëèïîì Ä $A$  $_{112}$  p q r s t u v w x y z { | } ~ `abcdefghijklmno 96 ® P Q R S T U V W X Y Z [ \ ]  $\Lambda$ « @ A B C D E F G H I J K L M N O 48 0 1 2 3 4 5 6 7 8 9 : ; < = > ?  $" # $ % & ( ) * + , - ]$  $32<sup>°</sup>$ 16  $\mathbf{r}$ 0 1 2 3 4 5 6 7 8 9 10 11 12 13 14 15

<span id="page-21-0"></span>**Code Page 850**

 $240 - \pm \frac{3}{4} \sqrt{\frac{3}{2}} \div$  $0 \t 1 \t 1 \t 3 \t 2$  $224$ Ó ß Ô Ò õ Õ µ þ Þ Ú Û Ù ý Y 208 ð Đ Ê Ë È ı Í Î Ï  $\frac{1}{r}$  $|\cdot\> -\> +\> \> \tilde{a}\> \> \tilde{A}\> \> \overset{\mathbb{L}}{=} \> \mathbb{F}\> \overset{\mathbb{L}}{=} \> \overset{\mathbb{L}}{m}\> \overset{\mathbb{L}}{=} \> \overset{\mathbb{L}}{m}\> \overset{\mathbb{L}}{=} \> \overset{\mathbb{L}}{m}\> \overset{\mathbb{L}}{=} \> \overset{\mathbb{L}}{m}\> \overset{\mathbb{L}}{m}\> \overset{\mathbb{L}}{m}\> \overset{\mathbb{L}}{m}\> \overset{\mathbb{L}}{m}\> \overset{\mathbb{L}}{m}\> \$  $_{192}$  L  $\perp$  $\alpha$ **■ | + Á Â À © ╬ ∥ ╗**  $176 \quad \frac{35}{22} \quad \frac{35}{22}$  $\overline{\mathsf{H}}$  $\oint$ ¥  $\frac{1}{160}$  **a**  $\frac{1}{160}$  **b**  $\frac{1}{160}$  **b**  $\frac{1}{160}$  **b**  $\frac{1}{160}$  **b**  $\frac{1}{160}$  **b**  $\frac{1}{160}$  **c**  $\frac{1}{160}$  **c**  $\frac{1}{160}$  **c**  $\frac{1}{160}$  **c**  $\frac{1}{160}$  **c**  $\frac{1}{160}$  **c**  $\frac{1}{160}$  **c**  $\frac{1}{160}$   $144$  É æ Æ ô ö ò û ù ÿ Ö Ü ø £ Ø ×  $f$  $_{128}$  Çüéâäàåçêëèïîì Ä $\,$ A $\,$  $_{112}$  p q r s t u v w x y z { |  $\sim$ <sub>96</sub>` a b c d e f g h i j k l m n o **®PQRSTUVWXYZ[ \ ]**  $\mathbf{A}$ 64 @ A B C D E F G H I J K L M N O 48 0 1 2 3 4 5 6 7 8 9 : ; < = > ? " # \$ % & ' ( )  $\ast$  $32$  $+$  $\cdot$  1 16 0 1 2 3 4 5 6 7 8 9 10 11 12 13 14 15

# <span id="page-22-0"></span>C ONFIGURING THE SYSTEM

This chapter contains information useful for your System Administrator:

- ♦ Accessing the Keyboard's Main Menu.
- ♦ Operating in Script Mode.
- ♦ Configuring the Scanner.

## <span id="page-22-1"></span>**Accessing the Keyboard's Main Menu**

The Keyboard's Main Menu allows you to load scripts, setup communication parameters, and select a display language for the Keyboard's Main Menu. Changing a display language does not change the language of any script messages.

To access the Keyboard's Main Menu, press **X** on the keyboard within the first two seconds when the printer/keyboard are turned on to see the Keyboard's Main Menu.

## <span id="page-22-2"></span>**Operating in Script Mode**

This manual does not cover any specific information about what may be in your script, because every script is different. Your script is written based on jobs you need to perform. Your script automatically runs when you turn on the printer and keyboard. The prompts you see and what you do are controlled by the script.

## <span id="page-22-3"></span>**About the Scanner**

A scanner is optional for the keyboard. For more information about the scanner or other peripheral devices, refer to their *User Manuals*.

Use this section to

- $\bullet$  operate the scanner.
- ♦ troubleshoot the scanner.
- ♦ clean the scanner's window.
- ♦ configure the scanner. Your ADK script should already be written to enable and configure the scanner for you.

The scanner must be connected before you can use it. See ["Connecting](#page-5-2)  [the Scanner's Cables"](#page-5-2) in Chapter 1 for more information.

#### <span id="page-23-0"></span>**Operating the Scanner**

#### **CAUTION**

#### Do not stare into the beam.

To scan a bar code:

- **1.** Point the scanner at a slight angle to, and approximately four to eight inches from the bar code symbol.
- **2.** Press the button on the scanner. When the scanner is in the stand, it automatically scans any bar codes held in front of the scanner's window. Make sure you do not scan data twice or accidentally scan the wrong data.

### <span id="page-23-1"></span>**Troubleshooting the Scanner**

If the bar code does not scan:

- $\bullet$  Change the scanner's angle slightly and try again.
- ♦ Move the scanner four to eight inches away from the bar code. Adjust this distance as needed to find the correct distance.
- ♦ Try scanning another bar code that you have scanned successfully. If that scan is successful, the scanning problem may be with the bar code.
- ♦ Move to a more dimly lit area.
- ♦ Ensure there are no voids (streaks) in the bar code symbol.
- ♦ Clean the scanner window. See ["Cleaning"](#page-24-0) for more information.
- ♦ If the scanner stays in the same place without scanning anything for awhile, the scanner may appear to "time out." If this happens move the scanner slightly and then towards the bar code you want to scan. The scanner should scan the bar code. Make sure you do not scan data twice or accidentally scan the wrong data.
- ♦ Before you call Service, print a set of test labels. The test labels contain information to help Service diagnose mechanical and setup problems. To print a set of test labels, press **F1** when you see "Print Mode Ready."

### <span id="page-24-0"></span>**Cleaning**

Clean the scanner window whenever it appears to be dirty or smeared.

To clean it:

- **1.** Moisten a soft cloth with water.
- **2.** Wipe the window until it is completely clean.

## <span id="page-24-1"></span>**Configuring the Scanner**

The scanner may already be configured to work with your ADK script.

If not, use these bar codes to configure the scanner:

- ♦ Reset to default values.
- ♦ Set the communication port to match the keyboard's settings.
- $\bullet$  Set the minimum bar code width (if necessary).

For additional bar codes to program your scanner, refer to your scanner's *Installation and User's Guide* for more information.

### <span id="page-24-2"></span>**Reset to Default Values**

To reset the scanner to default settings, scan this bar code:

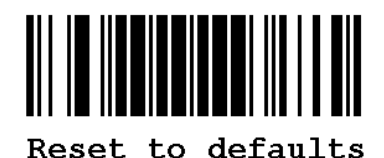

### <span id="page-25-0"></span>**Set the Communications Port Defaults**

To set the communications port to the same defaults as the keyboard, scan the following series of bar codes, one at a time, from top to bottom.

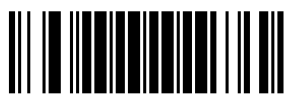

Enter/exit config. mode

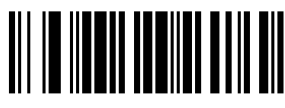

**9600 baud** 

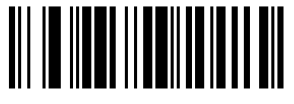

8 data bits

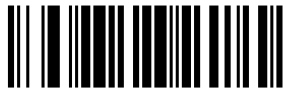

No parity

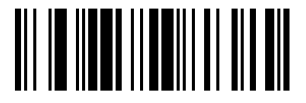

2 stop bits

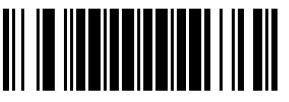

Enter/exit confiq. mode

You can also set the communication values by using the Keyboard's Main Menu. The keyboard defaults are 9600 Baud, 8-bit Word Length, 2 Stop Bits, No Parity, and No Flow Control.

- **1.** Press **X** on the keyboard within the first two seconds when the printer/keyboard are turned on to see the Keyboard's Main Menu.
- **2.** Select Setup. Press  $\Theta$  or  $\Theta$  until you see

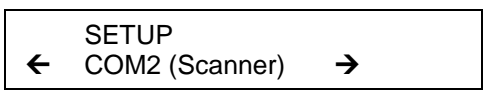

**3.** Press **Enter**. You see a list of communication options to change (Baud Rate, Word Length, Stop Bits, Parity, and Flow Control).

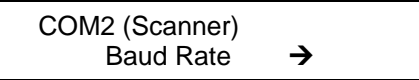

**4.** Press **Enter** to change the Baud Rate. Use  $\Theta$  or  $\Theta$  to scroll through the choices. Press **Enter** when the Baud Rate you need appears. Continue through the list for the other communication settings and make changes if necessary.

### <span id="page-27-0"></span>**Set the Minimum Bar Code Width**

To scan single-digit bar codes, scan the following series of bar codes, one at a time, from top to bottom.

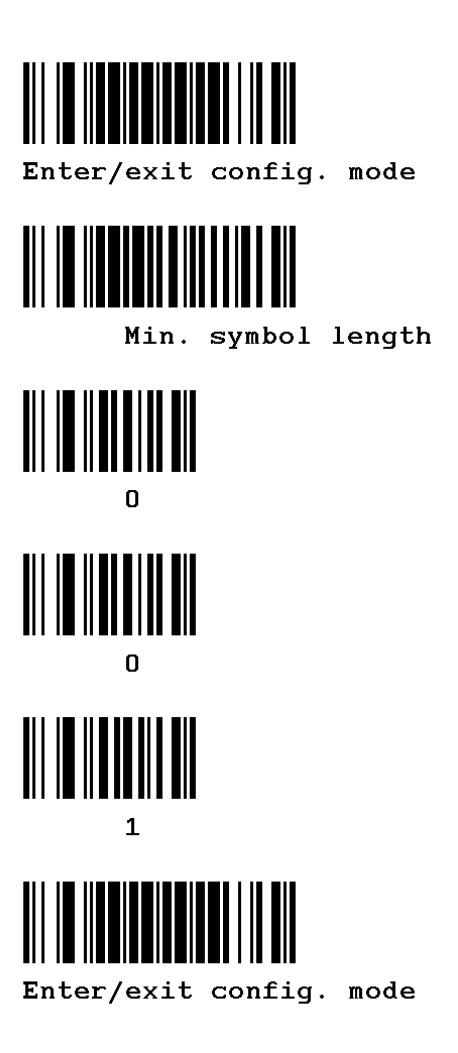

# <span id="page-28-0"></span>CABLE PINOUTS

## <span id="page-28-1"></span>**Cable Pinouts**

The following tables show the connector pins for the Keypad Auxiliary Cable (12662).

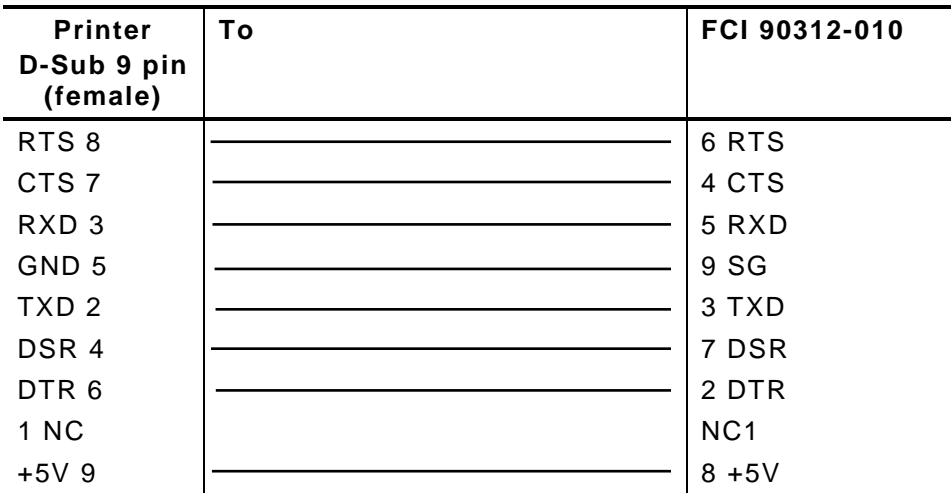

The following tables show the connector pins for the Scanner Connection Cable (126870).

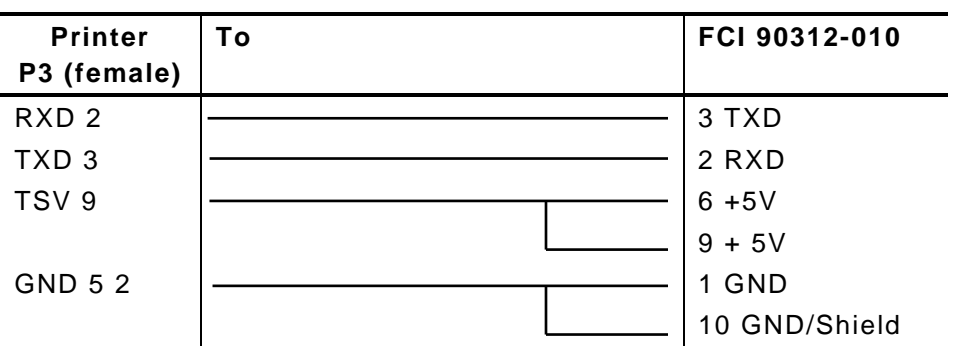

**D-2** Operating Instructions

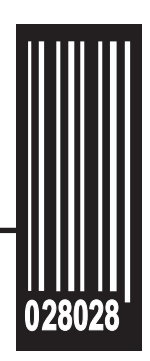

Avery Dennison Printer Systems Division 170 Monarch Lane Miamisburg, OH 45342

**1-800-543-6650 (In the U.S.A.) 1-800-387-4740 (In Canada) www.monarch.averydennison.com**

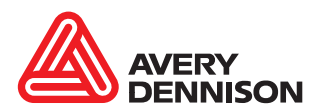